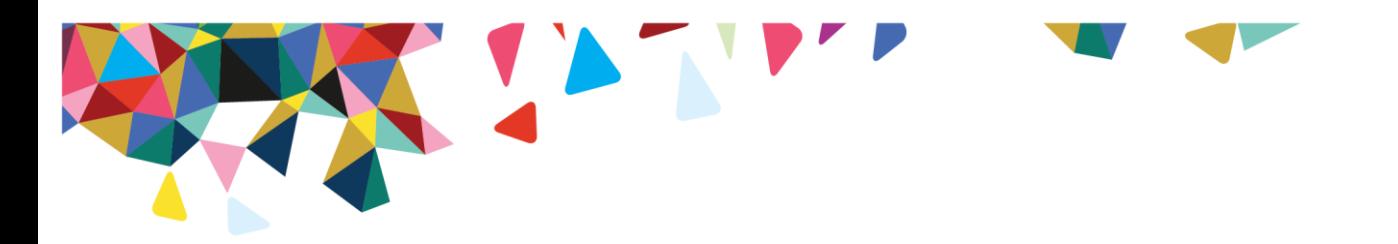

## Magellan Rx Pharmacy

# Mail Service What's New?

### **Frequently Asked Questions**

#### **How do I refill my prescription beginning September 1, 2016?**

You can refill your prescriptions by calling 800-424-0472 or by logging int[o magellanrx.com](http://magellanrx.com/) and clicking on Mail Service to refill your maintenance medications. The mail service section of our website has changed and will allow you to request a refill, update payment and shipping address information, as well as view your mail service order history.

#### **Why do I have to provide my credit card information again?**

In an effort to protect your sensitive information, our new system will require you to supply your credit card information for orders **on and after September 1, 2016,** even if you have already supplied it for a previous order. To provide credit card information prior to getting a refill, please call 800-424-0472.

#### **What number should my doctor use to fax prescriptions or send electronic prescriptions?**

Your doctor can fax your prescription to 888-282-1349 or your doctor can send electronic prescriptions to Magellan Rx Pharmacy – Home.

#### **How do I enroll my mail service prescriptions in auto refill?**

On or after **September 1, 2016** you can setup your mail service prescription to auto refill by calling 800- 424-0472 to enroll.

#### **How do I change my shipping address for mail order prescriptions?**

On **September 1, 2016** or after, you can log in at [magellanrx.com](http://magellanrx.com/) to add or update your shipping address.

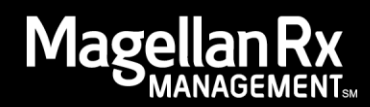

**How do I request a refill of my** *mail service* **medication online on and after September 1, 2016?**

- Log in to magellanrx.com and select member portal.
- If it's your first time on the site, complete the one-time registration process.
- Select Mail Service to fill your maintenance medication prescription.
- Select the "Refill" checkbox for each prescription you would like to refill and click continue.
- Enter your preferred shipping address and billing information.
- Review your order details and submit.

#### **I also have specialty medication through Magellan Rx Pharmacy, how do I refill my specialty medications online on and after September 1, 2016?**

- Log in to [magellanrx.com.](http://magellanrx.com/)
- From the Tools tab select Specialty Pharmacy from the drop down list.
- Enter your Specialty Member Record Number (MRN) for this first refill request from the [magellanrx.com](http://www.magellanrx.com/) website. Please call 866-554-2673 to obtain your MRN.
- Future specialty refill request will not require you to enter your MRN.
- Please allow 24 hours to receive activation confirmation via email.
- Once the activation is complete, you will be able to access your specialty prescriptions at [magellanrx.com](http://www.magellan.com/) and click on Specialty Pharmacy to access your specialty prescriptions.

#### **Who do I call if I have questions about my mail service prescription?**

For all questions about your prescription please contact 800-424-0472.

#### *We're here to help*

If you have any questions about these changes or your mail service prescriptions, please call us at 800- 424-0472. Representatives are available Monday through Friday from 8:00am-10:00pm EST and pharmacists are available 24/7 to speak with you.

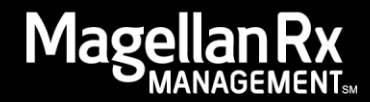